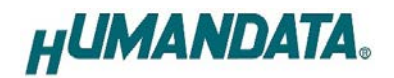

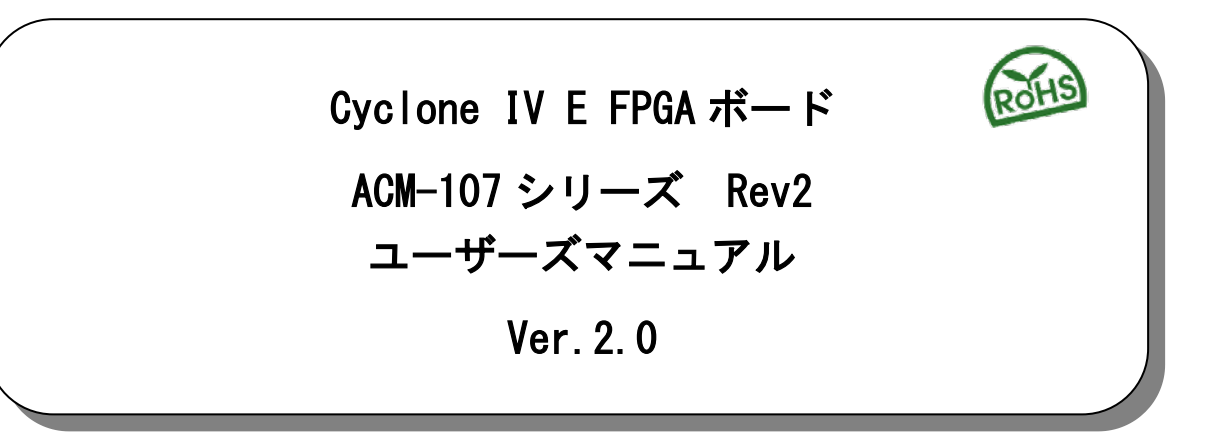

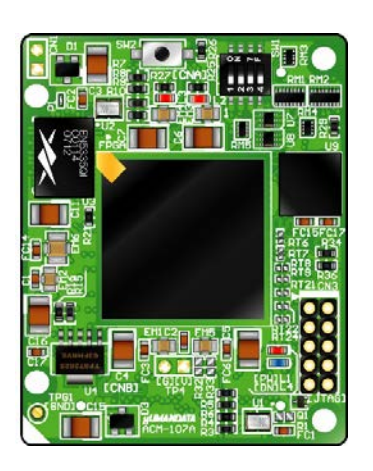

ヒューマンデータ

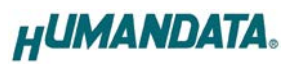

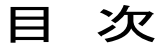

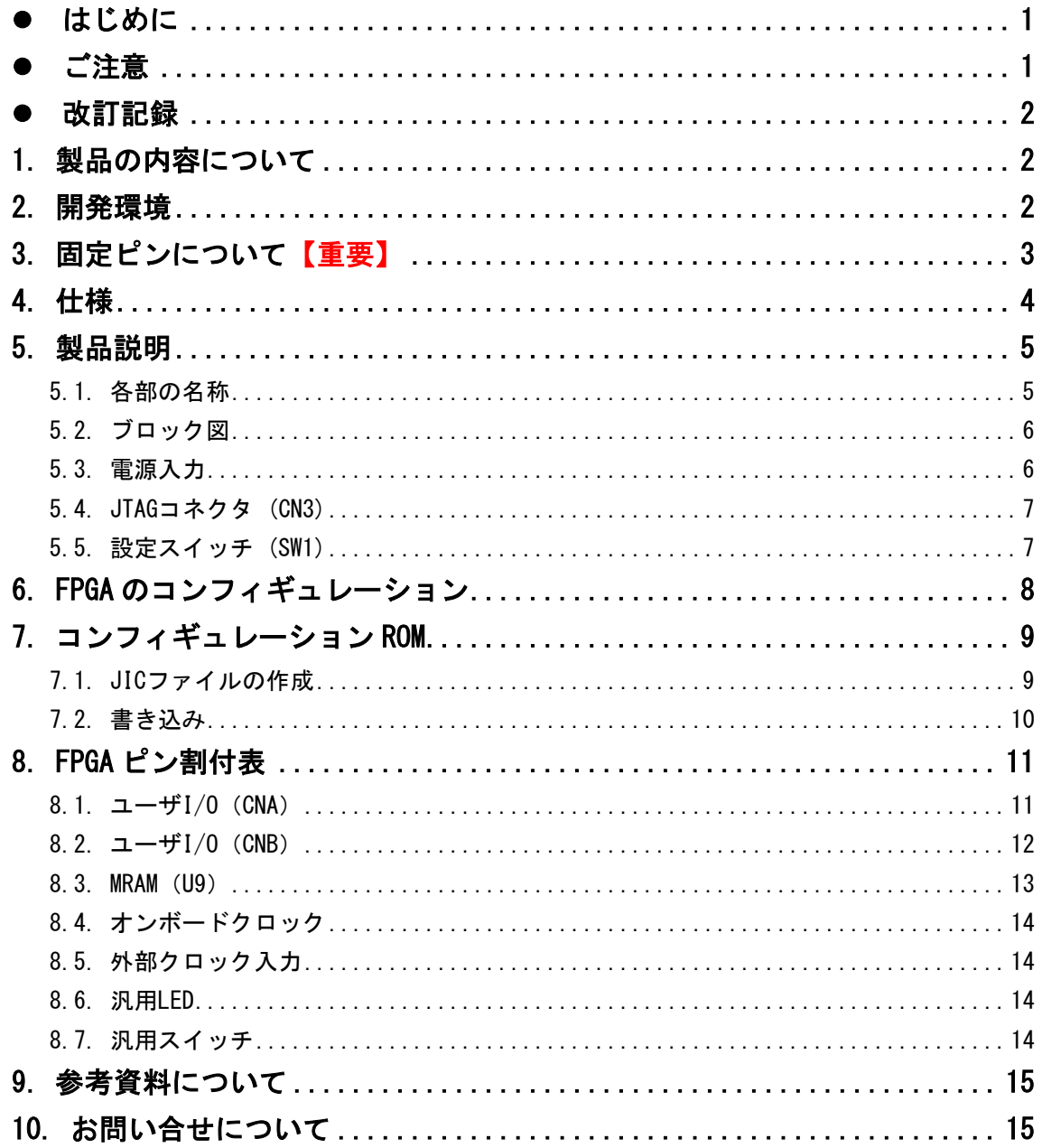

## <span id="page-3-0"></span>● はじめに

この度は、Cyclone IV E FPGA ボード/ACM-107 シリーズをお買い上げいただきまして 誠にありがとうございます。

ACM-107 シリーズは、Intel(ALTERA)社の高性能 FPGA である Cyclone IV E を用いた 評価用ボードで、電源回路、リセット回路、クロック回路、コンフィギュレーション回 路、ISP 可能なコンフィギュレーション ROM などを装備した使いやすいボードになって います。

どうぞご活用ください。

## <span id="page-3-1"></span>● ご注意

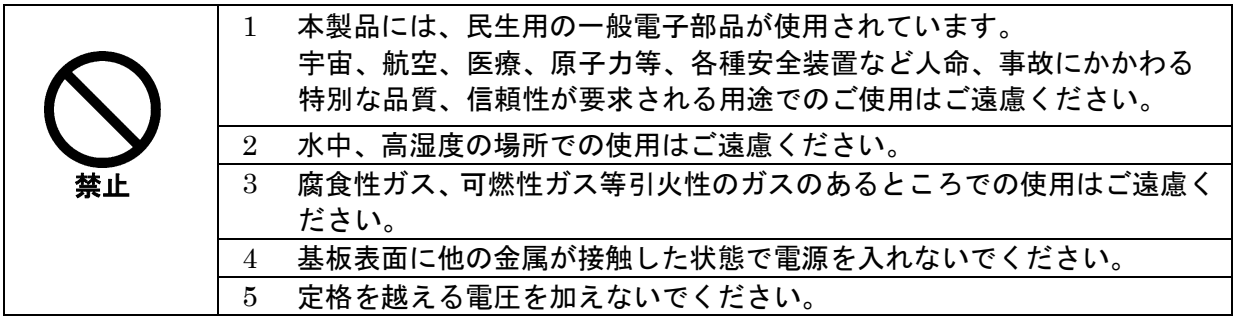

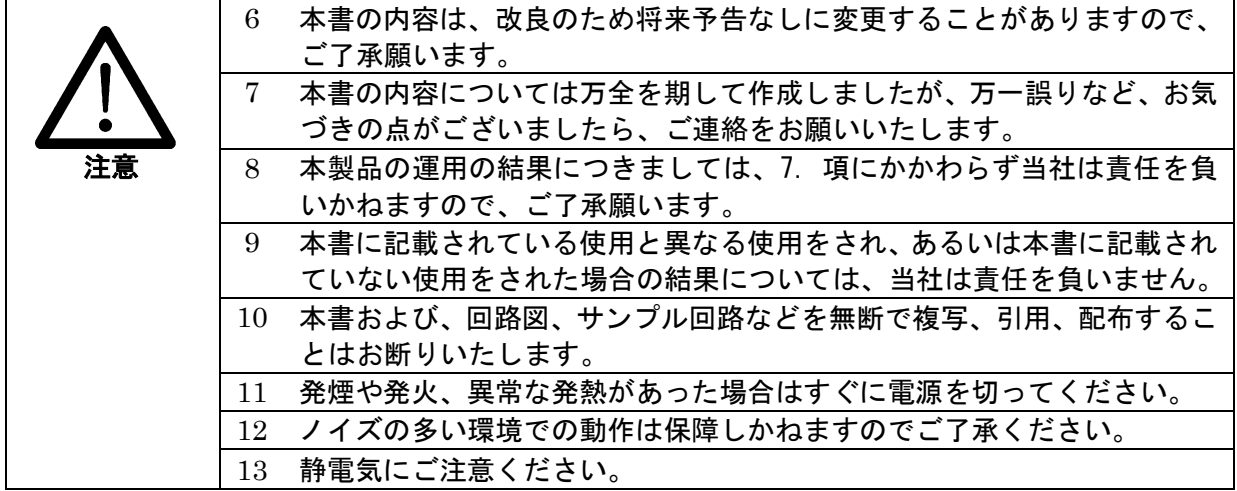

## <span id="page-4-0"></span>改訂記録

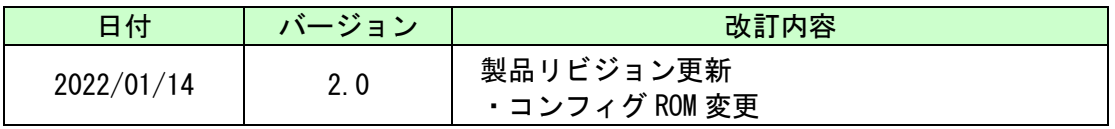

## <span id="page-4-1"></span>1. 製品の内容について

本パッケージには、以下のものが含まれています。万一、不足などがございました ら、弊社宛にご連絡ください。

FPGA ボード ACM-107 シリーズ 1 け属品 しゅうしょう しゅうしょう しゅうしょく インストランド しょうしょう ユーザ登録はがき オンファイル しょうしょう インタン しょうしょう

マニュアルなどは付属していません。製品の資料ページからダウンロードして下さい。

## <span id="page-4-2"></span>2. 開発環境

FPGA の内部回路設計には、回路図エディタや HDL 入力ツール、論理合成ツール等が 必要です。開発ツールの選択はユーザ様で行っていただくようお願いいたします。当社 では開発ツールについてのサポートと搭載デバイスそのもののサポートは一切行ってお りません。

本マニュアルは、マニュアル作成時に当社で使用している開発ツールを元に作成して います。

# <span id="page-5-0"></span>3. 固定ピンについて【重要】

本ボードでは、デバイス規模間でのボード共有のため、一部の I/O ピンが GND や VCCINT(1.2V)に固定されています。VREFB ピンには互いに導通しているものがあります。 これらは汎用 I/O 用途に使用しないようにする必要があります。

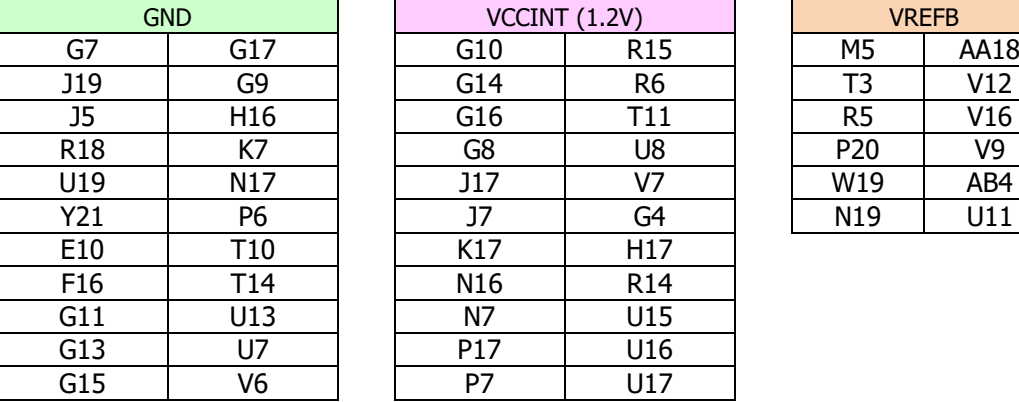

詳細は回路図をご参照ください。下表に該当ピンを示します。

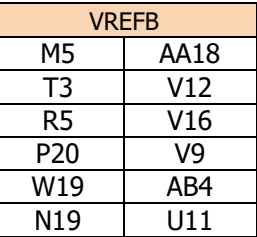

未使用ピンを全て入力とするように Quartus を設定出来ます。 以下に設定方法を示します。

1.【Assignments -> Device】→【Device and Pin Options..】をクリックします

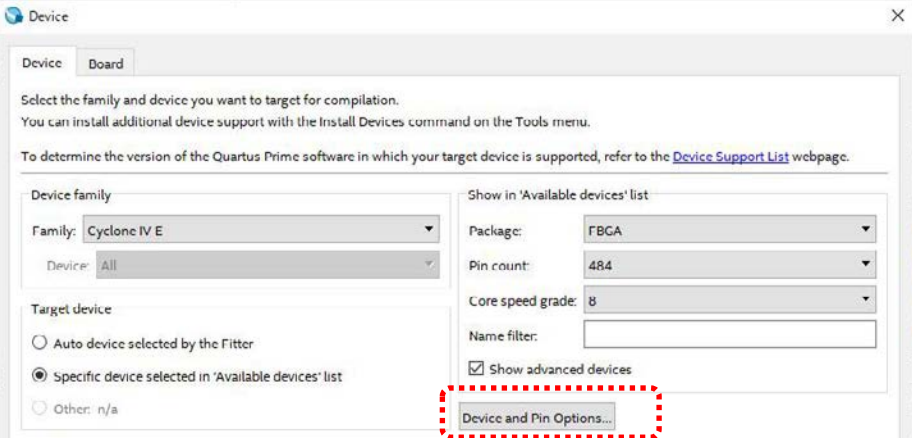

2.【Reserve all unused pins】を【As input tri-stated】に設定します

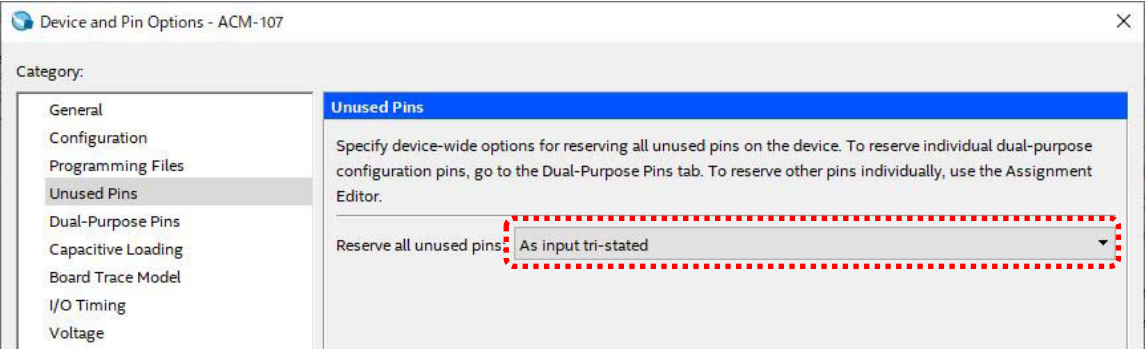

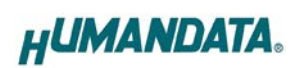

# <span id="page-6-0"></span>4. 仕様

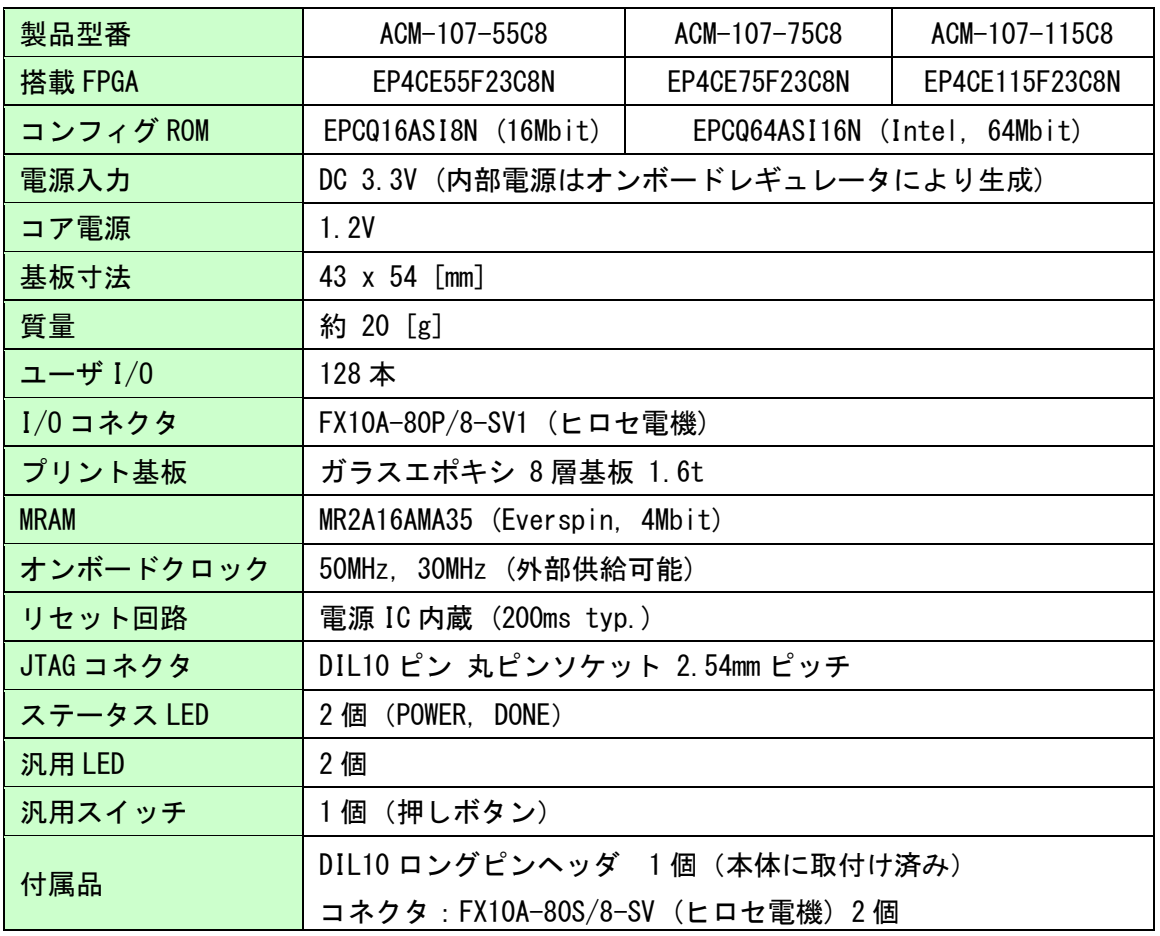

\* これらの部品や仕様は変更となる場合がございます

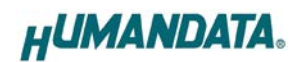

# <span id="page-7-0"></span>5. 製品説明

### <span id="page-7-1"></span>5.1. 各部の名称

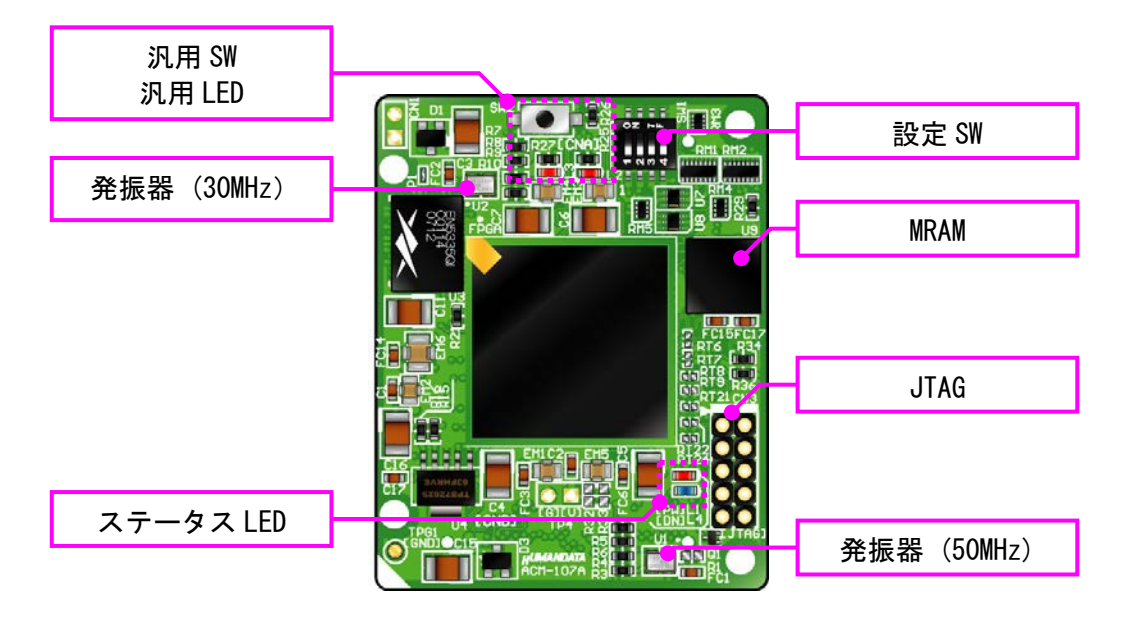

部品面

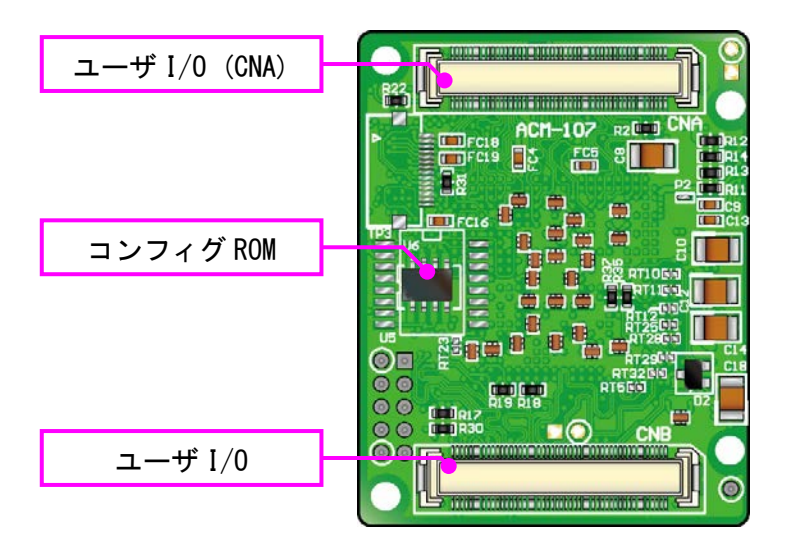

はんだ面

### <span id="page-8-0"></span>5.2. ブロック図

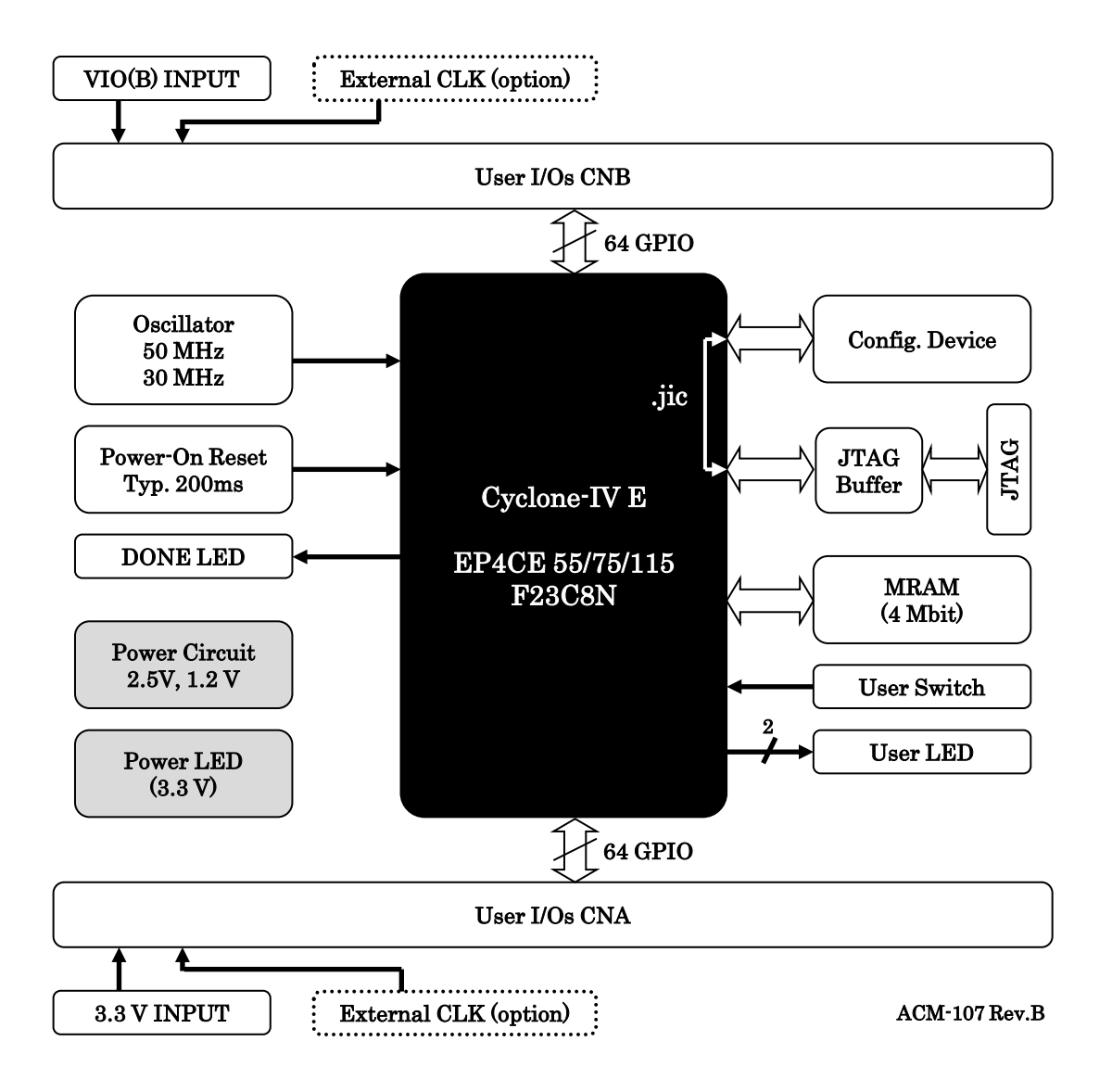

#### <span id="page-8-1"></span>5.3. 電源入力

本ボードは、DC 3.3V 単一電源で動作します。ユーザ I/0 (CNA, CNB) より、十分な 余裕のあるものを供給してください。

CNB 側から供給する電圧は I/O 電源として、任意の電圧を供給することが出来ます。 CNA 側から供給する電圧は 3.3V に限られます。詳しくは回路図をご参照ください。

#### <span id="page-9-0"></span>5.4. JTAG コネクタ (CN3)

FPGA へのコンフィギュレーション及びコンフィグ ROM の ISP に使用します。 ピン配置を下表に示します。

CN3

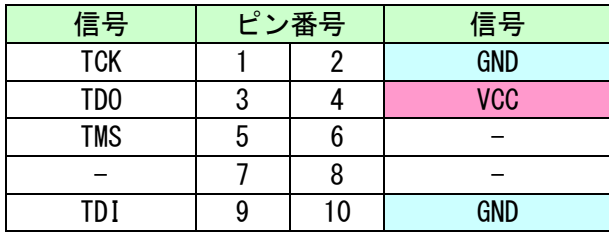

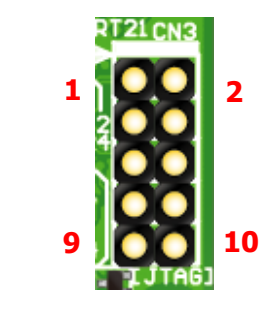

ダウンロードケーブルとの接続には、付属のロングピンヘッダをご利用いただけます。

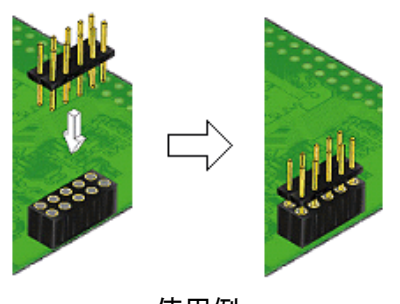

使用例

ダウンロードケーブルを接続する場合は、逆差しにご注意ください。

#### <span id="page-9-1"></span>5.5. 設定スイッチ (SW1)

注意

設定スイッチ(SW1)により、コンフィギュレーションモードを設 定できます。

ON によりゼロ設定となります。出荷時は全て OFF 設定です。

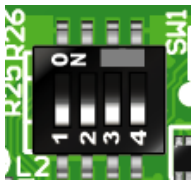

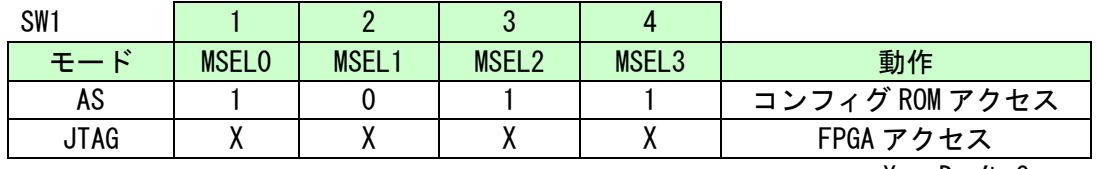

X : Don't Care

コンフィグ ROM への書込み、コンフィグ ROM からの FPGA へのコンフィギュレーショ ン(リセット時)共に AS モードに設定してください。書込みには JIC ファイルをご使 用ください。その他の動作モードは通常使用しません。

詳細については Cyclone IV のデータシートをご参照ください。

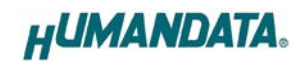

# <span id="page-10-0"></span>6. FPGA のコンフィギュレーション

1. Quartus を起動し【Programmer】をクリックします。

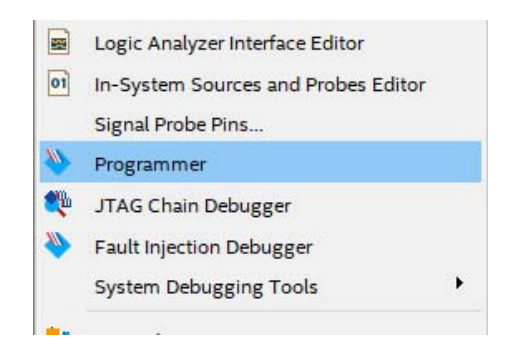

2.【Auto Detect】をクリックしデバイスを認識させます。 【none】部分をダブルクリックし、sof ファイルを選択します。

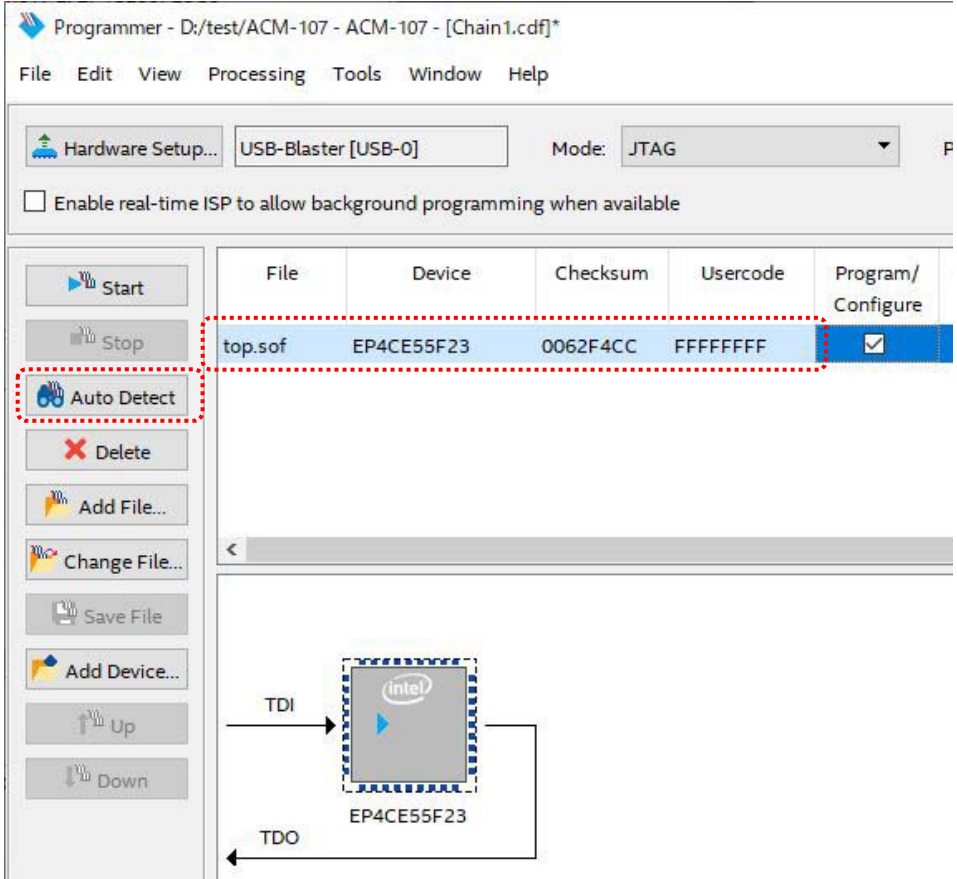

3.【Program/Configure】にチェックを入れ【Start】をクリックします。 正常にコンフィギュレーションが完了すると DONE LED が点灯します。

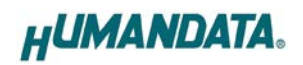

## <span id="page-11-0"></span>7. コンフィギュレーション ROM

ACM-107 にはコンフィギュレーション ROM が搭載されています。データの書き込みに は JIC ファイルを作成する必要があります。

ROM から FPGA へのコンフィギュレーションは、電源投入時に自動的に行われます。 書き込むデータは十分に検査され、安全性のあるものをご使用ください。

#### <span id="page-11-1"></span>7.1. JIC ファイルの作成

1. 【File -> Convert Programming Files..】をクリックします。

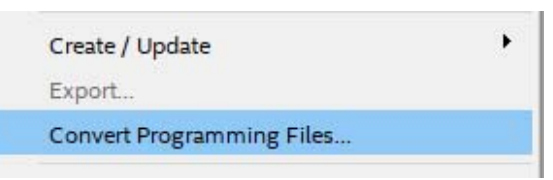

2. 【Programming File type】:JTAG Indirect Configuration File (.jic) 【Configuration device】:EPCQ16A or EPCQ64A 【File name】: 任意

を指定し【Create Memory Map File】のチェックを外します。

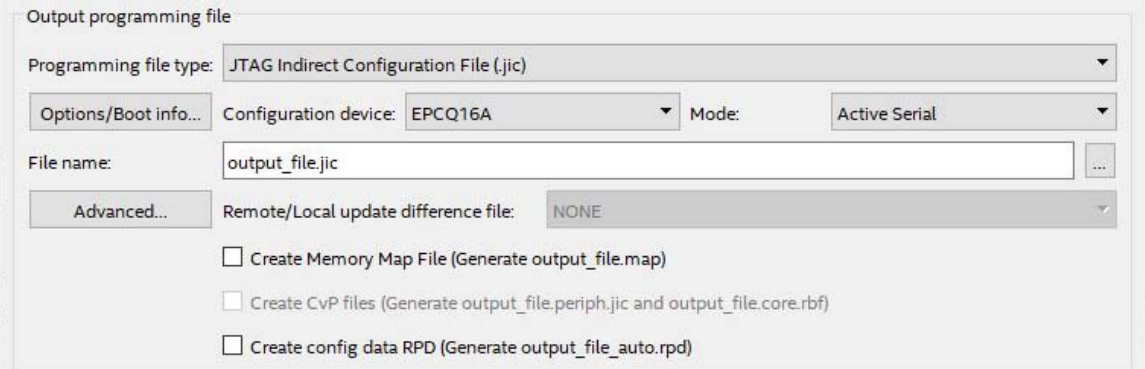

- 3.【Flash Loader】を選択し【Add Device..】をクリックします。
- 4. 搭載デバイスを選択し【OK】をクリックします。(EP4CE55, EP4CE75, EP4CE115)

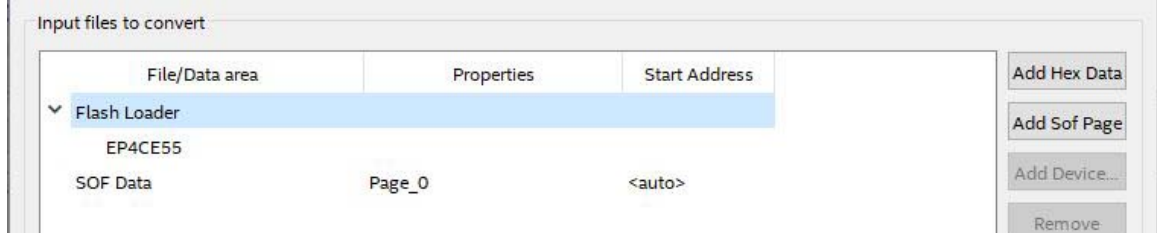

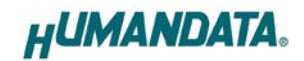

- 5.【SOF Data】を選択し【Add File...】をクリックします。
- 6. 変換する sof データを選択し【OK】をクリックします。

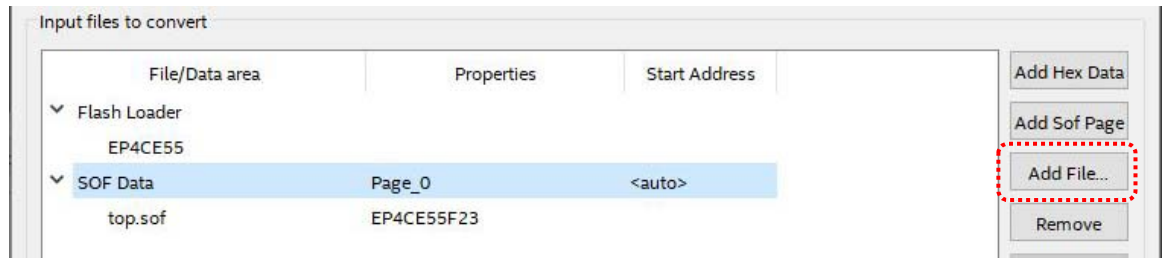

7.【Generate】をクリックします。

#### <span id="page-12-0"></span>7.2. 書き込み

書き込みには設定スイッチ(SW1)を AS モードとする必要があります。詳しくは [5.5](#page-9-1) 章 を参照してください。

- 1.【Add File...】をクリックし JIC ファイルを選択します。
- 2.【Program/Configure】にチェックをいれ【Start】をクリックします。

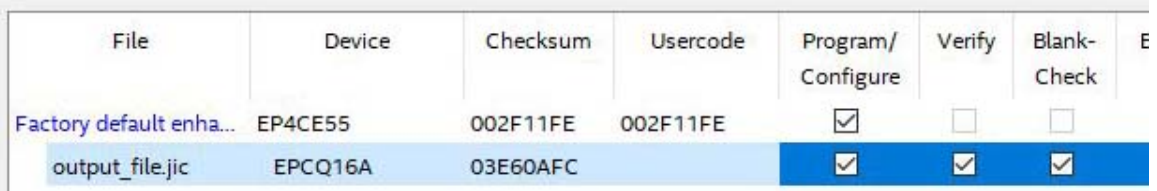

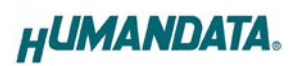

# <span id="page-13-0"></span>8. FPGA ピン割付表

## <span id="page-13-1"></span>8.1. ユーザ I/O(CNA)

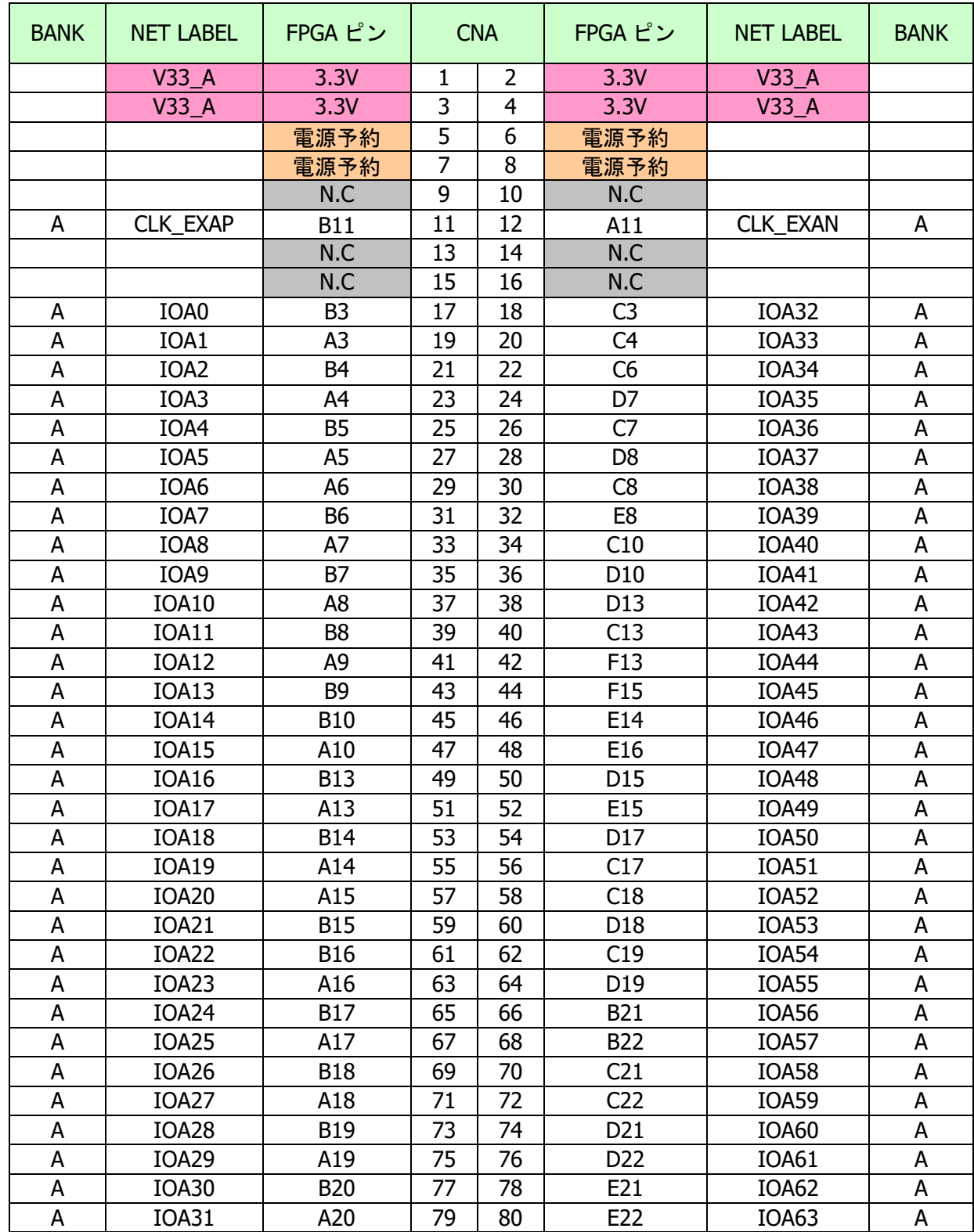

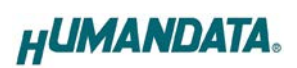

## <span id="page-14-0"></span>8.2. ユーザ I/O(CNB)

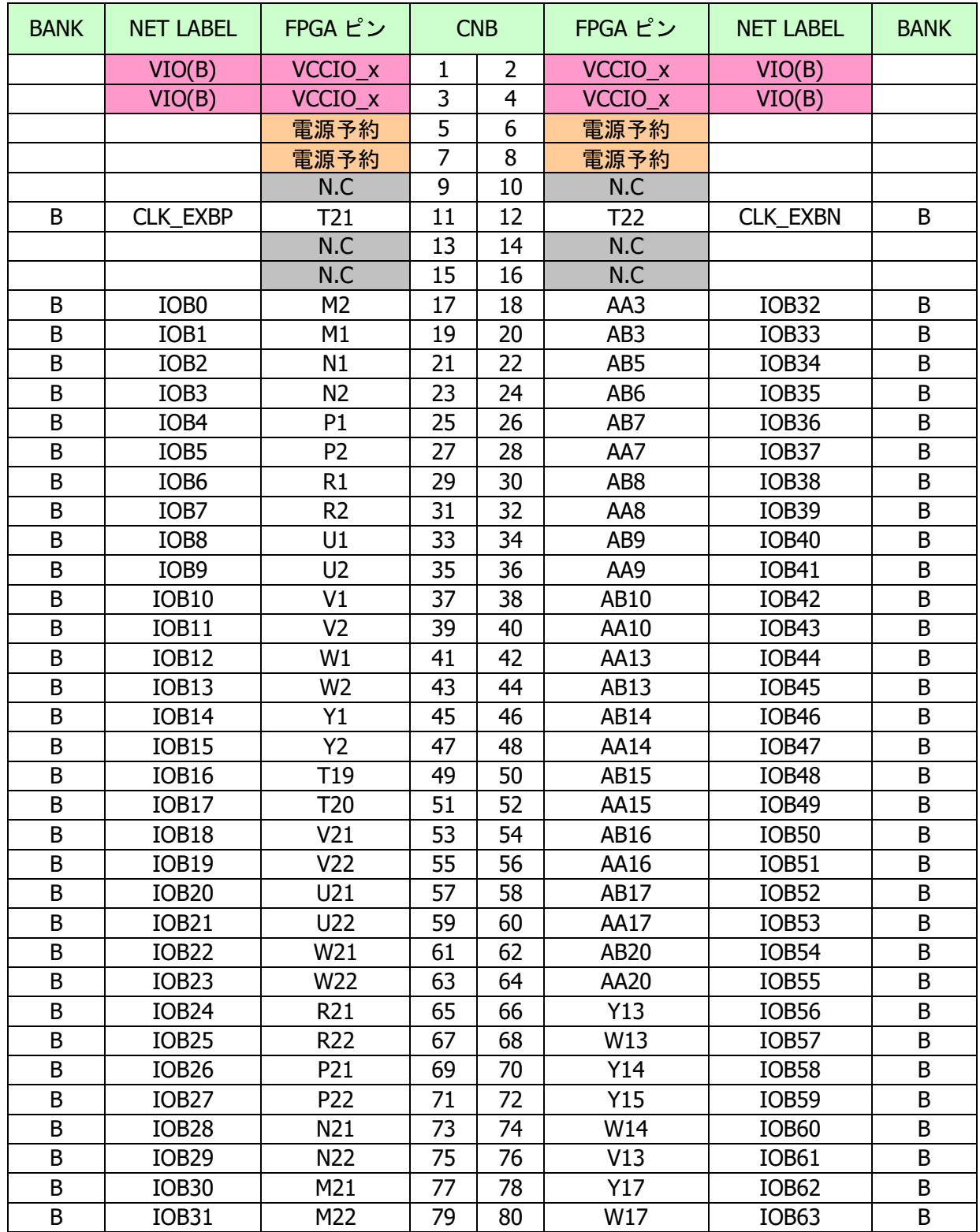

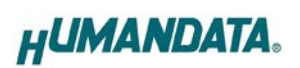

## <span id="page-15-0"></span>8.3. MRAM (U9)

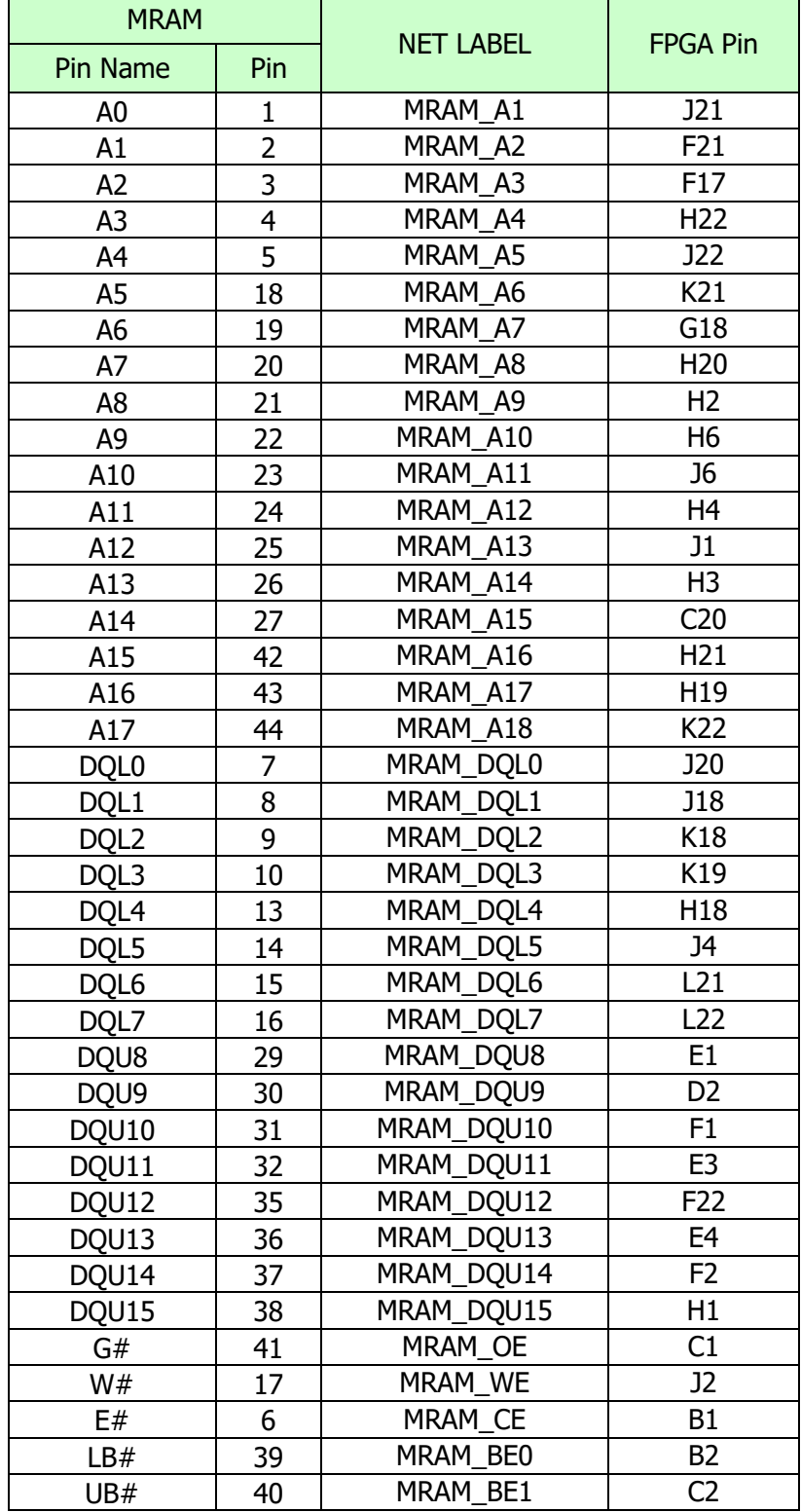

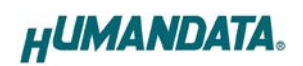

<span id="page-16-0"></span>8.4. オンボードクロック

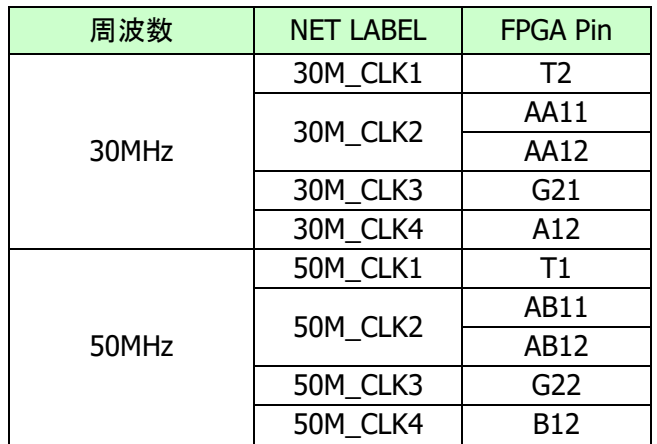

## <span id="page-16-1"></span>8.5. 外部クロック入力

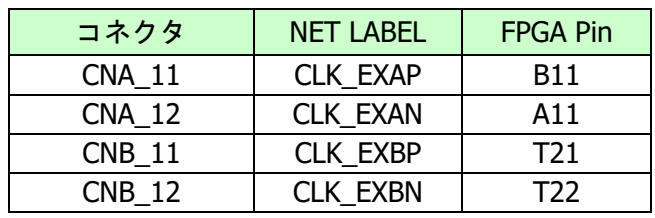

## <span id="page-16-2"></span>8.6. 汎用 LED

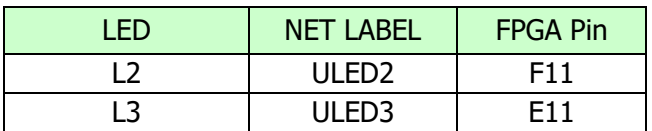

### <span id="page-16-3"></span>8.7. 汎用スイッチ

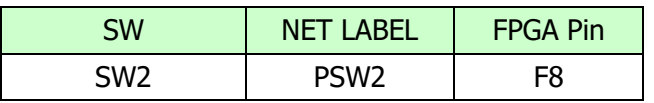

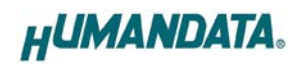

## <span id="page-17-0"></span>9. 参考資料について

改訂資料やその他参考資料は、必要に応じて各製品の資料ページに公開致します。

**<https://www.hdl.co.jp/ftpdata/acm-107/index.html> [https://www.hdl.co.jp/support\\_c.html](https://www.hdl.co.jp/support_c.html)**

- 回路図
- ピン割付表
- 外形図
- 基板図
- ネットリスト ...等

また下記サポートページも合わせてご活用ください。

**[https://www3.hdl.co.jp/s](https://www3.hdl.co.jp/)pc/**

# <span id="page-17-1"></span>10. お問い合せについて

お問い合せ時は、製品型番とシリアル番号を添えて下さるようお願い致します。

e-mail の場合は、SPC2@hdl.co.jp へご連絡ください。

または、当社ホームページに設置のお問い合せフォームからお問い合せください。 技術的な内容にお電話でご対応するのは困難な場合がございます。可能な限り メールなどをご利用くださるようご協力をお願いいたします。

#### おことわり

当社では、開発ツールの使用方法や FPGA などのデバイスそのものについて、サポート外 とさせていただいております。あらかじめご了承下さいませ。

## Cyclone IV E FPGA ボード

ACM-107 シリーズ Rev2 ユーザーズマニュアル

2022/01/14 Ver. 2.0

## 有限会社ヒューマンデータ

〒567-0034 大阪府茨木市中穂積1-2-10 茨木ビル TEL : 072-620-2002 FAX : 072-620-2003 URL : https://www.hdl.co.jp (Japan) https://www2.hdl.co.jp/en/ (Global)